# บทที่ 6

## · ตัวอย่างการใช้งานโปรแกรม

#### องค์ประกอบของระบบบำบัดน้ำเสียที่ทำการศึกษา  $6.1$

ระบบบำบัดน้ำเสียที่จะใช้เป็นกรณีศึกษาในการใช้โปรแกรม **CHU** ช่วยในการออก แบบนี้ คือ ระบบบำบัดน้ำเสียของนิคมอุตสาหกรรมแห่งหนึ่ง มีพื้นที่โดยรวมประมาณ 700 ไร่ พื้นที่ในนิคมฯส่วนใหญ่เป็นพื้นที่ตั้งโรงงานอุตสาหกรรม และบางส่วนเป็นพื้นที่พาณิชย์กรรม

เนื่องจากนิคมฯ นี้เป็นนิคมอุตสาหกรรมที่จัดตั้งขึ้นในยุคแรกๆ จึงไม่มีระบบบำบัด น้ำเสียส่วนกลาง ดังนั้นใน<mark>ปี พ.</mark>ศ. 2540 การนิคมอุตสาหกรรมแห่งประเทศไทยจึงได้มีดำริให้มี การให้สัมปทานแก่บริษัทเอกซน ในการรับบำบัดน้ำเสียจากโรงงานในเขตนิคมฯ โดยแบ่งการ ก่อสร้างเป็น 2 ระยะ ซึ่งบัจจุบันได้ออกแบบเสร็จสิ้นไปแล้วโดยบริษัทวิศวกรที่ปรึกษาแห่งหนึ่ง ใน ที่นี้จะขอพิจารณาเพียงระยะเดียวคือ ระยะที่ 2 โดยในระยะที่ 2 ระบบบำบัดน้ำเสียจะต้องมีชีด ความสามารถในการบำบัดน้ำเสียในปีเริ่มต้นซึ่งมีประมาณ 6,000 ลบ.ม./วัน และจะต้องสามารถ รองรับปริมาณน้ำเสียสูงสุดในปีสุดท้ายของโครงการในระยะที่ 2 ซึ่งจะมีน้ำเสีย 8,000 ลบ.ม./วัน โดยไม่มีการปรับปรุงขยายโครงสร้างนั่นคือ ไม่มีการแก้ไของค์ประกอบทางขลศาสตร์ใดๆ

จากปริมาณน้ำเสียดังกล่าวข้างต้นจะเห็นได้ว่า ระบบบำบัดน้ำเสียจะต้องรองรับภาระ ทางขลศาสตร์เพิ่มขึ้นถึง 33% ในปีสุดท้าย ดังนั้น ถ้ามีการออกแบบทางขลศาสตร์ที่ไม่เหมาะสม อาจทำให้เกิดปัญหาในด้านการเดินระบบตามมาได้ เช่น อาจเกิดน้ำล้นในปีท้ายๆ ของโครงการ เป็นต้น ดังนั้นการวิเคราะห์ทางชลศาสตร์ที่ควรต้องดำเนินการอาจแบ่งได้เป็น 2 กรณีคือ กรณีที่ 1 อัตราการไหลที่ปีเริ่มต้น และกรณีที่ 2 อัตราการไหลที่ปีสุดท้ายของโครงการ

ิจากข้อมูลที่ได้จากผู้ออกแบบระบบบำบัดน้ำเสียนิคมอุตสาหกรรมแห่งนั้น พบว่า กระบวนการบำบัดน้ำเสียที่ใช้เป็นแบบ Activated Sludge มีหน่วยกระบวนการดังที่แสดงในรูปที่ 6.1 ซึ่งประกอบด้วย

- ิสถานีสูบน้ำเสีย (Wastewater Pump Station) จำนวน 1 แห่ง  $\overline{1}$
- ถังแยกทรายชนิดน้ำวน (Vortex Grit Chamber) จำนวน 1 ถัง  $2)$
- ถังพักปรับสภาพและอัตราการไหล (Equalization Tank) จำนวน 2 ถัง  $3)$
- ถังปรับความเป็นกรดต่าง 1 และ 2 (Neutralization and Attenuation Tank)  $4)$ จำนวนอย่างละ 1 ถัง
- ถังแบ่งอัตราการไหล 1 (Flow Splitter Box 1) จำนวน 1 ถัง  $5)$
- ถังเติมอากาศ (Aeration Tank) จำนวน 3 ถัง 6)
- ถังแบ่งอัตราการไหล 2 (Flow Splitter Box 2) จำนวน 1 ถัง  $7)$
- ถังตกตะกอน (Clarifier) จำนวน 3 ถัง  $8)$

### 6.2 ผลการคำนวณทางชลศาสตร์โดยใช้โปรแกรมส่วนออกแบบ

จากข้อมูลที่ได้จากผู้ออกแบบ ลักษณะของระบบบำบัดน้ำเสียของนิคมฯ จะมีลักษณะ ดังแสดงในรูปที่ 6.2 โดยในรูปดังกล่าวจะแสดงขนาดท่อที่เชื่อมระหว่างแต่ละหน่วยกระบวนการ ด้วย สำหรับขนาดของหน่วยกระบวนการแต่ละส่วนจะเป็นไปตามที่สรุปไว้ในภาคผนวก ข.

เนื่องจากเป็นระบบบำบัดที่ออกแบบเสร็จสิ้นไปแล้ว การทดลองใช้โปรแกรมส่วน คำนวณเพื่อเปรียบเทียบกับงานออกแบบจริง จึงทำได้เพียงการเปรียบเทียบผลลัพธ์ที่ได้จาก โปรแกรมส่วนคำนวณกับขนาดจริงที่ผู้ออกแบบทำไว้ โดยในที่นี้จะทดลองเปรียบเทียบเฉพาะใน ส่วนของถังเติมอากาศและถังตกตะกอนเท่านั้น

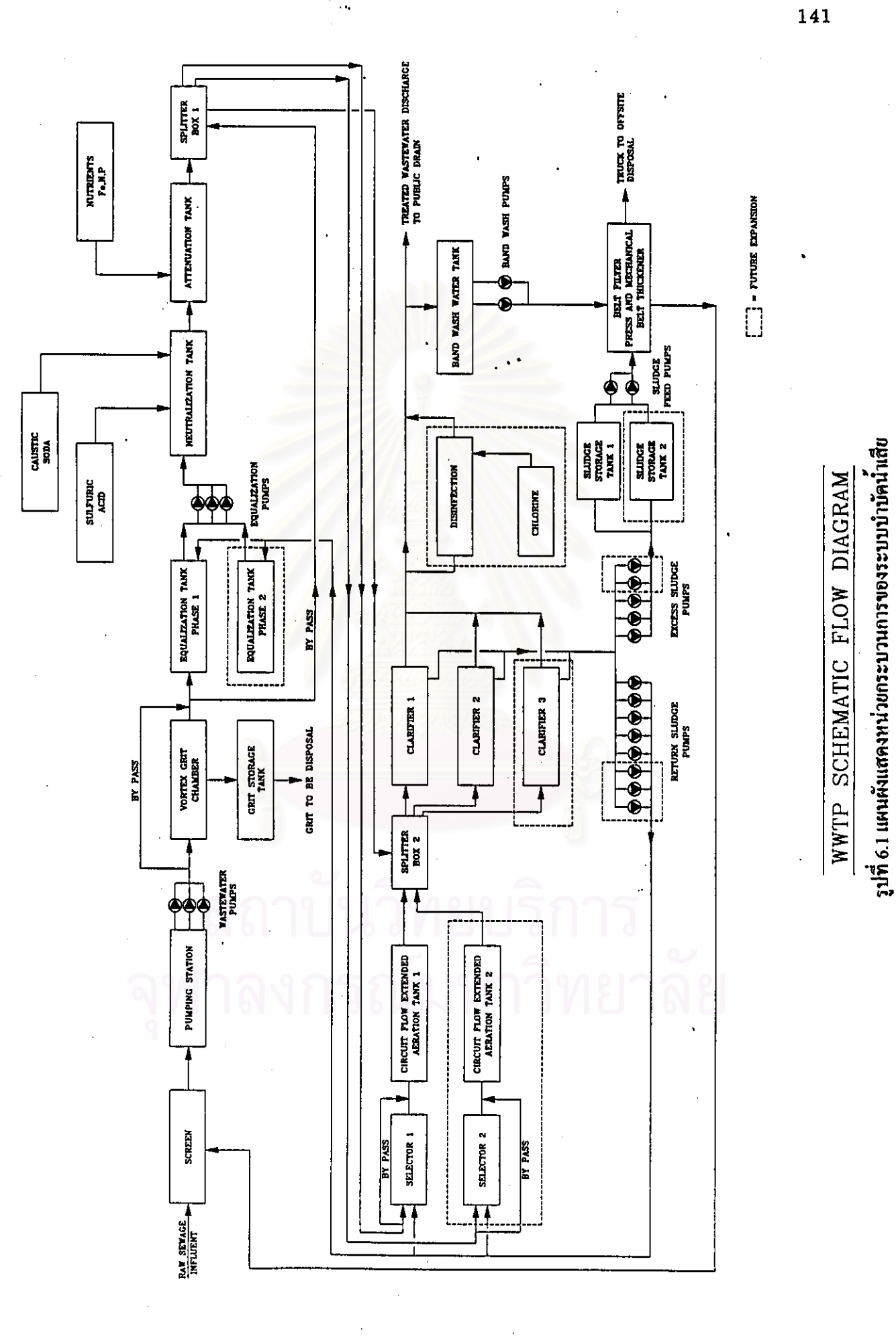

EXTERNATIONS MASTING

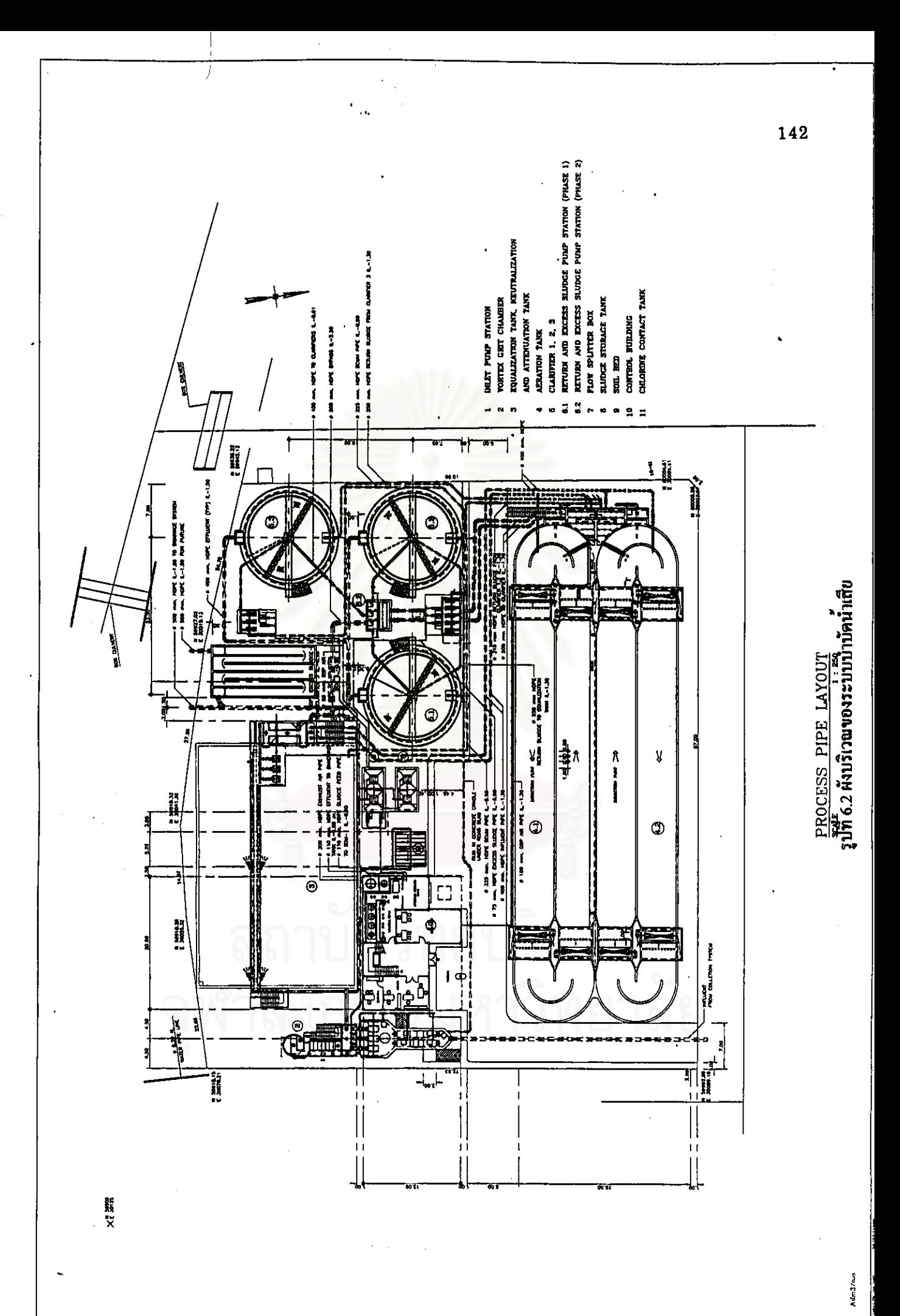

ในการทดลองใช้โปรแกรมในส่วนออกแบบ จะใช้ข้อมูลอัตราการใหลของน้ำเสียต่ำสุด เท่ากับ 6,000 ลบ.ม./วัน หรือคิดเป็น 0,06944 ลบ.ม./วินาที และ 8,000 ลบ.ม./วัน หรือคิด เป็น 0.0926 ลบ.ม./วินาที โดยคิดเป็นอัตราการไหลต่อถังเติมอากาศ 1 ถัง เท่ากับ 0.03472 ิลบ.ม./วินาที และ 0.0463 ลบ.ม./วินาที ตามลำดับ และคิดเป็นอัตราการไหลต่อถังตกตะกอน 1 ถัง เท่ากับ 0.0231 ลบ.ม./ วินาที และ\_0.0309 ลบ.ม./วินาที\_ตามลำดับ

เมื่อทดลองป้อนค่าอัตราการใหล เท่ากับ 0.03472 ลบ.ม./วินาที ให้กับโปรแกรมส่วน ออกแบบโดยเลือกองค์ประกอบถังเดิมอากาศ และเลือกชนิดผลลัพธ์คือ ขนาดท่อเข้าและท่อออก การทดสอบนี้ใช้ค่าความเร็วท่อน้ำเข้าและท่อน้ำออก เท่ากับ 0.6 ม. ตามที่โปรแกรมได้ตั้งค่าไว้ (default) และใช้อัตราเวียนตะกอนกลับเท่ากับ 0.7 ตามที่ผู้ออกแบบใช้ ผลลัพธ์จากการคำนวณ จะมีลักษณะดังแสดงในรูปที่ 6.3 และเมื่อทดลองเปลี่ยนค่าอัตราการไหลเป็น 0.0463 ลบ.ม./ วินาที ผลลัพธ์จากการคำนวณจะมีลักษณะดังแสดงในรูปที่ 6.4

จากผลลัพธ์ดังกล่าวจะพบว่า ขนาดท่อเข้าและท่อออกที่โปรแกรมส่วนออกแบบได้ใน กรณีอัตราการไหล 0.03472 ลบ.ม./วินาที จะมีค่า 0.27 ม. และ 0.35 ม. ตามลำดับ สำหรับใน กรณีอัตราการไหล 0.0463 ลบ.ม./วินาที จะมีขนาด 0.31 ม. และ 0.41 ม. ตามลำดับ ในที่นี้ท่อ ที่ใช้ในระบบบำบัดน้ำเสียตามที่ผู้ออกแบบกำหนดจะเป็นท่อ HDPE PN10 ดังนั้นท่อที่มีขนาด ใกล้เคียงที่สุดที่จะใช้เป็นท่อเข้าและออก คือ ท่อขนาด 400 มม. และท่อขนาด 500 มม. ซึ่งมี ขนาดเส้นผ่าศูนย์กลางภายในเท่ากับ 0.341 และ 0.426 ม. ตามลำดับ ซึ่งจากการเปรียบเทียบกับ ขนาดท่อที่ผู้ออกแบบเลือกใช้ซึ่งแลดงไว้ในรูปที่ 6.2 พบว่า ผู้ออกแบบก็เลือกใช้ขนาดท่อเข้าถัง เติมอากาศ (Influent Pipe) เท่ากับ 400 มม. และท่อออกจากถังเติมอากาศ (To Clarifier) มีขนาด 500 มม. เช่นเดียวกับที่คำนวณได้จากโปรแกรม

ในการทดลองใช้โปรแกรมในส่วนออกแบบในการคำนวณถังตะกอนจะใช้อัตราการใหล ที่ป้อนให้กับโปรแกรมเท่ากับ 0.0309 ลบ.ม./วินาที ซึ่งเป็นอัตราการใหลสูงสุดต่อถังในปีสุดท้าย โดยเมื่อทดลองป้อนค่าอัตราการไหลดังกล่าวในโปรแกรมส่วนคำนวณ ได้ ของโครงการ องค์ประกอบถังตกตะกอน และใช้อัตราน้ำล้นผิว 0.9 ม./ชม. ตามที่ผู้ออกแบบใช้ ใช้ค่า Weir Loading Rate 4 ลบ.ม./ม./ขม. และใช้ความเร็วต่ำสุดในรางรับน้ำ เท่ากับ 0.65 ม./วินาที จะได้ ผลการคำนวณดังแสดงในรูปที่ 6.5

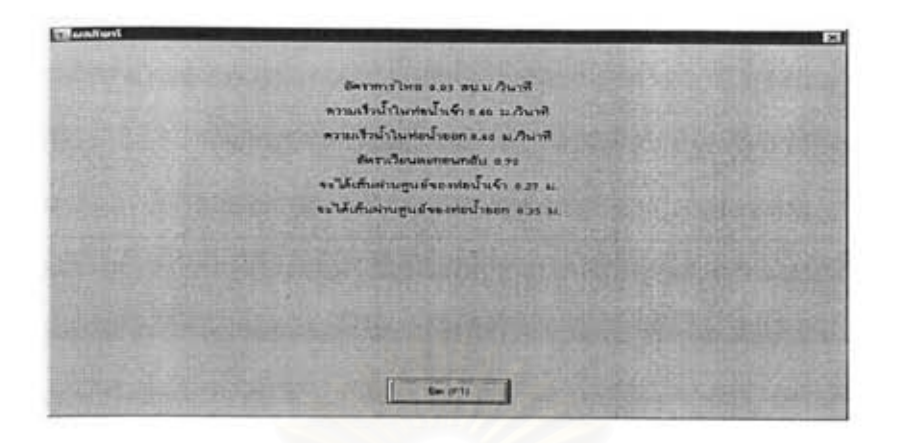

รูปที่ 6.3 ผลลัพธ์ในส่วนออกแบบถังเติมอากาศที่อัตราการไหล 0.03472 ลบ.ม./วินาที

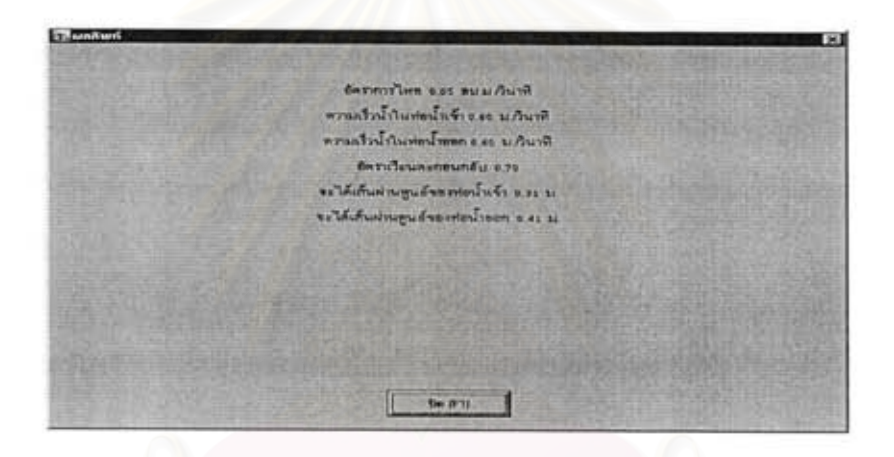

รูปที่ 6.4 ผลลัพธ์ส่วนออกแบบถังเติมอากาศที่อัตราการไหล 0.0463 ลบ.ม./วินาที

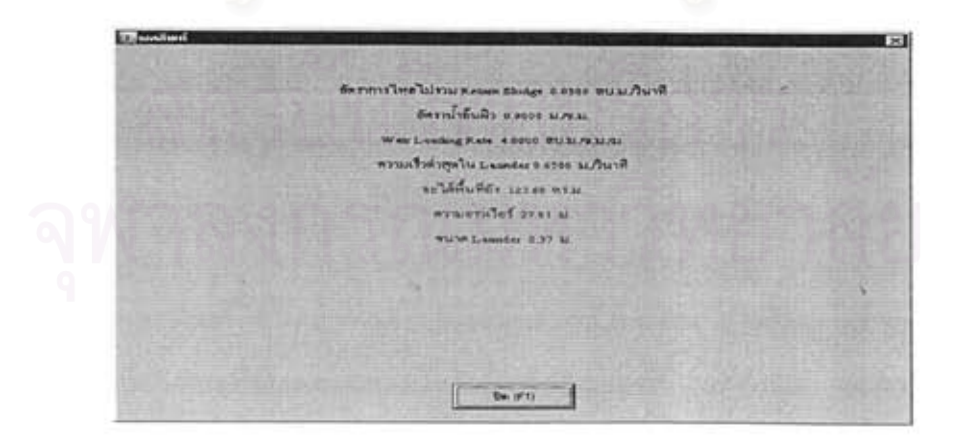

รูปที่ 6.5 ผลลัพธ์ส่วนออกแบบถังตกตะกอนที่อัตราการไหล 0.0309 ลบ.ม./วินาที

จากผลลัพธ์ดังกล่าวจะพบว่า พื้นที่ถังที่คำนวณได้จะมีค่า 123.6 ตร.ม.. ความยาวเวียร์ ต่ำสุดเท่ากับ 27.81 ม. และขนาดรางรับน้ำ 0.37 ม. เมื่อเปรียบเทียบกับค่าที่ผู้ออกแบบใช้ตามที่ ้แสดงในภาคผนวก ข. จะพบว่าค่าพื้นที่ที่คำนวณได้มีค่าเท่ากับผู้ออกแบบใช้ ในส่วนความยาว เวียร์นั้นเนื่องจากผู้ออกแบบใช้ถังกลม ซึ่งนิยมทำรางรับน้ำโดยตลอดความยาวเส้นรอบวงอยู่แล้ว ขนาดเส้นผ่าศูนย์กลางถังตกตะกอนที่ผู้ออกแบบใช้คือ 13.5 ม. ดังนั้น ดังนั้นความยาวของรางรับ น้ำที่ผู้ออกแบบใช้จะเท่ากับ 42.4 ม. ซึ่งยาวกว่าความยาวเวียร์ต่ำสุดที่คำนวณได้ สำหรับขนาด รางรับน้ำ ผู้ออกแบบเลือกใช้ความกว้างรางเท่ากับ 0.40 เมตร ซึ่งมากกว่า 0.37 ม.เล็กน้อย ทั้งนี้ น่าจะเป็นการปรับค่าตัวเลขให้ลงตัว เพื่อสะดวกในการก่อสร้าง

จากการทดลองใช้โปรแกรมส่วนออกแบบเปรียบเทียบกับการออกแบบระบบบำบัด น้ำเสียจริงดังกล่าวข้างต้นแสดงให้เห็นว่า โปรแกรมให้ผลการคำนวณตรงกับผู้ออกแบบ แต่จะ ขึ่งน่าจะช่วยให้ผู้ออกแบบมีเวลาในการวิเคราะห์ทางเลือกที่ ใช้เวลาในการคำนวณน้อยมาก เหมาะสมได้มากขึ้น

#### ผลการวิเคราะห์ทางขลศาสตร์โดยใช้โปรแกรมส่วนวิเคราะห์  $6.3$

ผู้วิจัยได้ทดลองนำโปรแกรม CHU ในส่วนวิเคราะห์ไปใช้ในการวิเคราะห์ระบบทาง ชลศาสตร์ของโรงบำบัดน้ำเสียสำหรับนิคมอุตสาหกรรมดังกล่าว โดยอาศัยข้อมูลด้านขนาด องค์ประกอบทางขลศาสตร์ และค่าระดับควบคุมต่างๆเช่น ระดับสันเวียร์จากผู้ออกแบบ จาก นั้นได้นำผลการคำนวณซึ่งได้แก่ ระดับน้ำ และอัตราการไหลเข้าสู่องค์ประกอบต่างๆ ไปเปรียบ เทียบกับผลการคำนวณของผู้ออกแบบ เพื่อเป็นการทดสอบประสิทธิภาพและความถูกต้องของ โปรแกรม

อัตราการไหลที่ใช้ในการทดสอบโปรแกรม จะใช้ค่าอัตราการไหลสูงสุดของระบบบำบัด น้ำเสียและอัตราการไหลต่ำสุดของระบบบำบัดน้ำเสียในระยะที่ 2 - ซึ่งมีค่า 8,000 และ 6,000 ลบ.ม./วัน ตามลำดับ ระดับน้ำสูงสุดของแหล่งรับน้ำบำบัดแล้ว ซึ่งในกรณีนี้คือ คลองสาธารณ ประโยชน์ที่อยู่ด้านหลังของระบบบำบัดน้ำเสีย จะะถูกสมมติให้มีค่า  $\pm$  0.00 ม. โดยค่าระดับ ดังกล่าวเป็นระดับเดียวกับระดับดินถมในระบบบำบัดด้วย ในส่วนข้อมูลด้านขนาดขององค์ ประกอบทางขลศาสตร์ และระดับควบคุมต่างๆ แสดงไว้ในรูปที่ 6.6 การคำนวณโดยใช้โปรแกรม CHU ส่วนวิเคราะห์จะเลือกวิเคราะห์เฉพาะในส่วนของระบบบำบัดน้ำเสียที่อยู่ถัดจากถังปรับ

สภาพและอัตราการไหล ได้แก่ ส่วนถังปรับความเป็นกรดด่าง\_จนถึงถังตกตะกอน\_ซึ่งเป็นส่วนของ ระบบบำบัดที่เป็นการไหลด้วยแรงโน้มถ่วง โดยไม่มีการยกระดับน้ำโดยใช้เครื่องสูบน้ำ

ผลการวิเคราะห์ทางชลศาสตร์ของระบบบำบัดน้ำเสียโดยใช้โปรแกรม CHU ส่วน วิเคราะห์ จะแสดงไว้ในตารางที่ 6.1 และ 6.2 โดยตารางที่ 6.1 จะแสดงผลลัพธ์จากการคำนวณ และระดับน้ำของแต่ละองค์ประกอบทาง อัตราการไหลเข้าแต่ละหน่วยกระบวนการ ได้แก่ ซลศาสตร์ นอกจากนี้ยังแสดงข้อมูลด้านขนาดและรูปร่างขององค์ประกอบทางซลศาสตร์ที่**ไช้ใ**น การคำนวณด้วย ส่วนตารางที่ 6.2 จะแสดงเฉพาะค่าผลลัพธ์จากการคำนวณ เท่านั้น

เมื่อนำผลลัพธ์จากตารางทั้ง 2 ไปเปรียบเทียบกับค่าระดับน้ำและอัตราการไหลที่ ้คำนวณโดยผู้ออกแบบ ซึ่งแสดงไว้ในรูปที่ 6.6 จะพบว่า ค่าที่คำนวณโดยใช้โปรแกรมมีค่าใกล้ เคียงกับค่าที่ผู้ออกแบบคำนวณได้ โดยจะมีค่าแตกต่างกันในหลักมิลลิเมตรเท่านั้น ซึ่งเกิดจาก ิการปัดค่าตัวเลขในการค<mark>ำนวณ ยกเว้นในส่วนค่าความเสียดทานของท่อ ซึ่งมีความแ</mark>ตกต่างกัน ในหลักเขนติเมตร ทั้งนี้เนื่องมาจากผู้ออกแบบใช้สมการ Colebrook White ในการคำนวณ ส่วน ในโปรแกรม CHU จะใช้สมการ Hazen William นอกจากนี้ค่าคงที่ที่ใช้ในสมการทั้งสองยังแตก ์ ต่างกัน ทำให้ค่าที่คำนวณได้แตกต่างกันอยู่บ้าง แต่ก็อยู่ในช่วง 1 ถึง 2 ซม. เท่านั้น ซึ่งมีผลต่อ ระบบทางชลศาสตร์ โดยรวมของระบบบำบัดน้ำเสียไม่มากนัก รูปที่ 6.7 เป็นแผนผังแสดงระดับ น้ำที่โปรแกรม CHU ได้ สร้างขึ้น ซึ่งจะช่วยให้ผู้ออกแบบได้เห็นภาพรวมของระบบทางชลศาสตร์ ของโรงบำบัดน้ำเสียได้ดีขึ้น

จากข้อมูลทดสอบดังกล่าว จะเห็นได้ว่าโปรแกรมที่พัฒนาขึ้นตามวิทยานิพนธ์นี้มีความ ี่สามารถในการวิเคราะห์ค่าขลศาสตร์ได้อย่างถูกต้อง และสามารถนำไปใช้ในการวิเคราะห์ระบบ ทางชลศาสตร์ของโรงบำบัดน้ำเสียได้อย่างมีประสิทธิภาพ นอกจากนี้จากการทุดสอบดังกล่าวขึ่ง เป็นการทดสอบภายใต้สภาวะที่มีข้อมูลด้านองค์ประกอบทางขลศาสตร์อย่างครบถ้วน ผู้วิจัยได้ใช้ เวลาในการกรอกข้อมูลทั้งหมด รวมทั้งเวลาที่โปรแกรมใช้ในการคำนวณ การแสดงผล และ การจัดพิมพ์ผลลัพธ์ ประมาณ 1 ชั่วโมง เท่านั้น ซึ่งนับว่ารวดเร็วมากเมื่อเทียบกับการใช้เครื่อง คำนวณอิเลคทรอนิคส์ หรือการใช้โปรแกรม Spread sheet ดังนั้นจะเห็นได้ว่าการใช้โปรแกรม CHU ช่วยในการวิเคราะห์ทางชลศาสตร์ จะช่วยประหยัดเวลาในการคำนวณของผู้ออกแบบได้ อย่างมาก

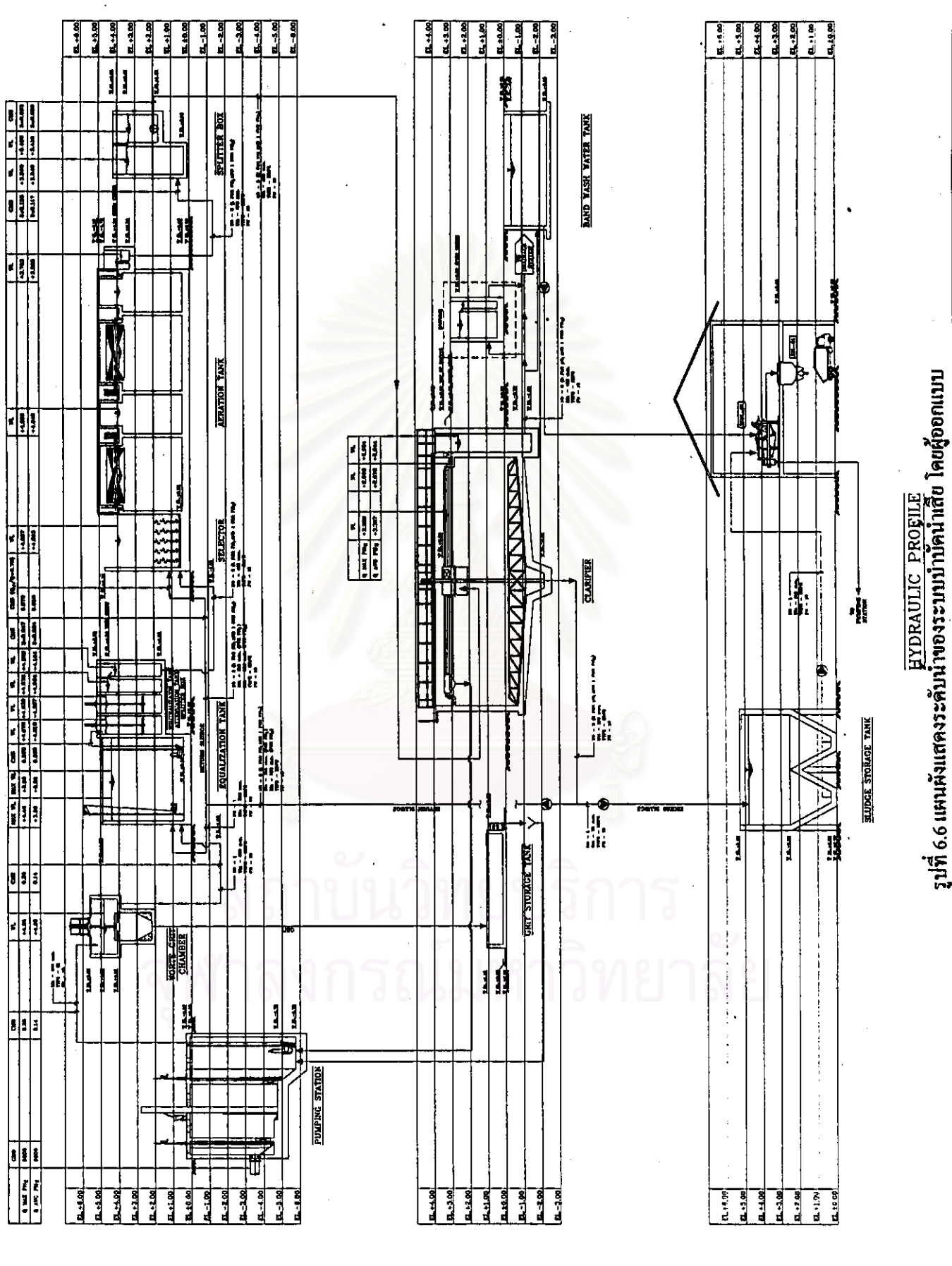

 $\ddot{\phantom{a}}$ 

147

**Controller Controller** 

ดารางที่ 6.1 ผลการคำนวณระดับบ้าชัดราการไหล และช้อมูลที่ใช้ในการคำนวณจากโปรแกรม CHU

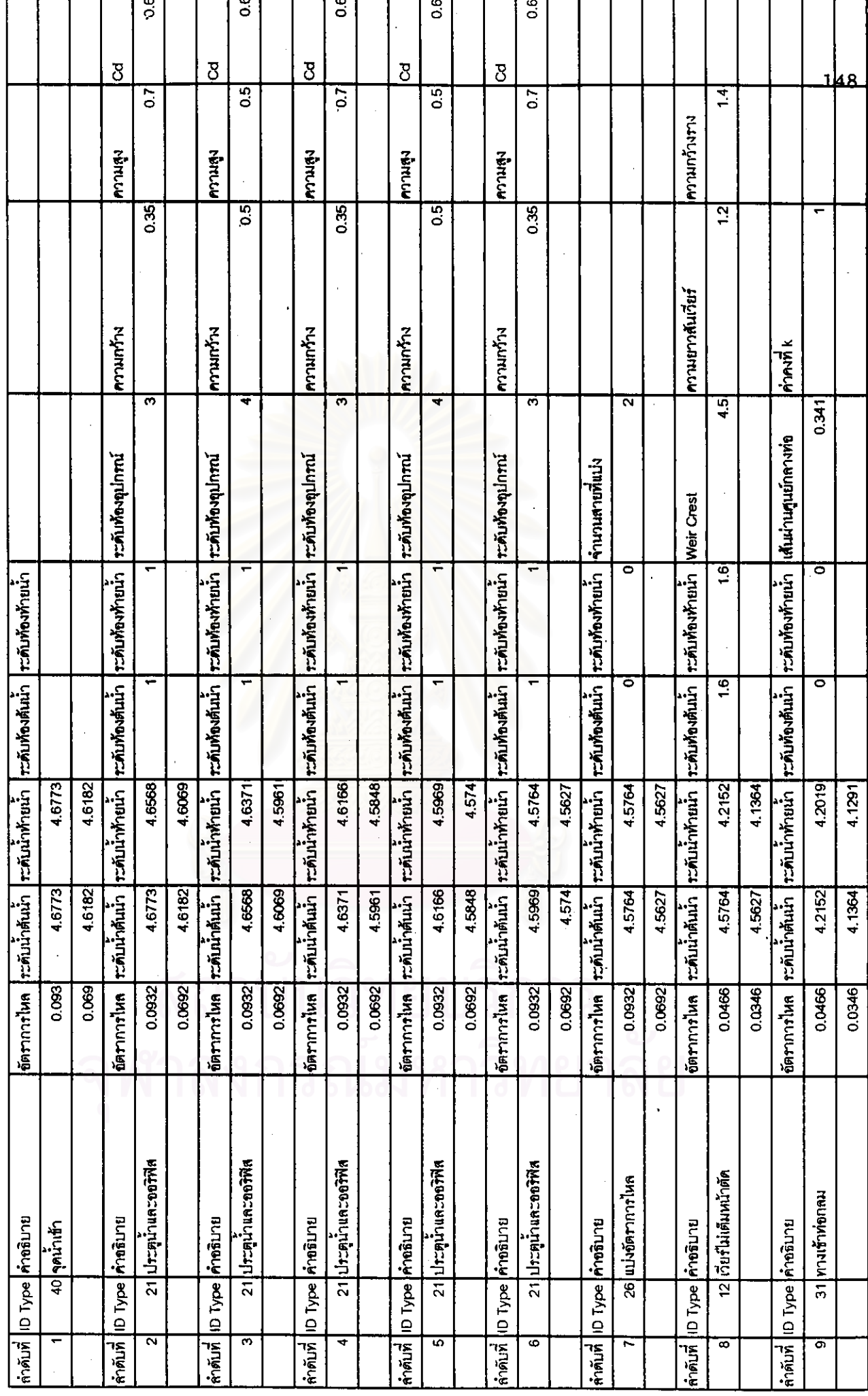

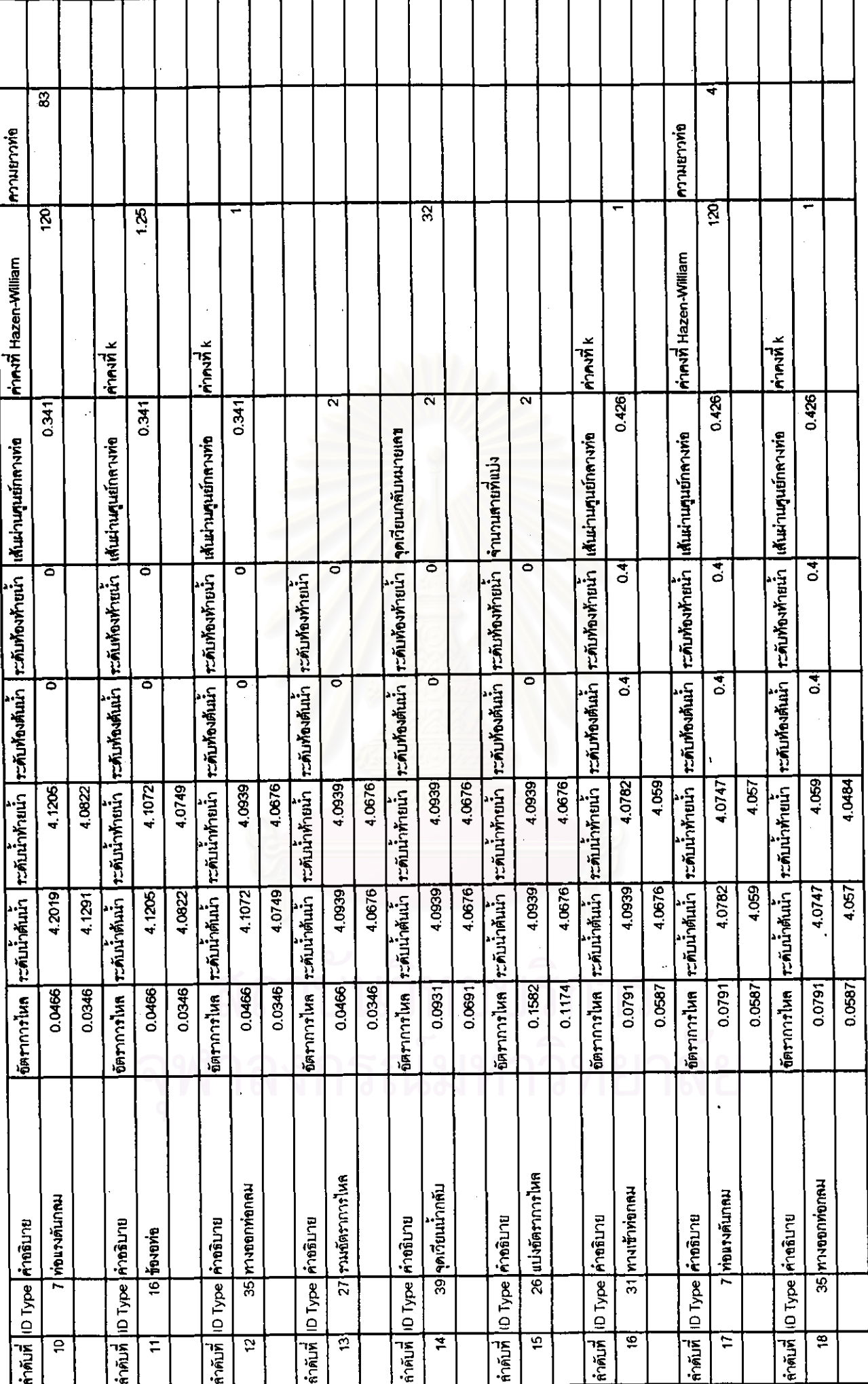

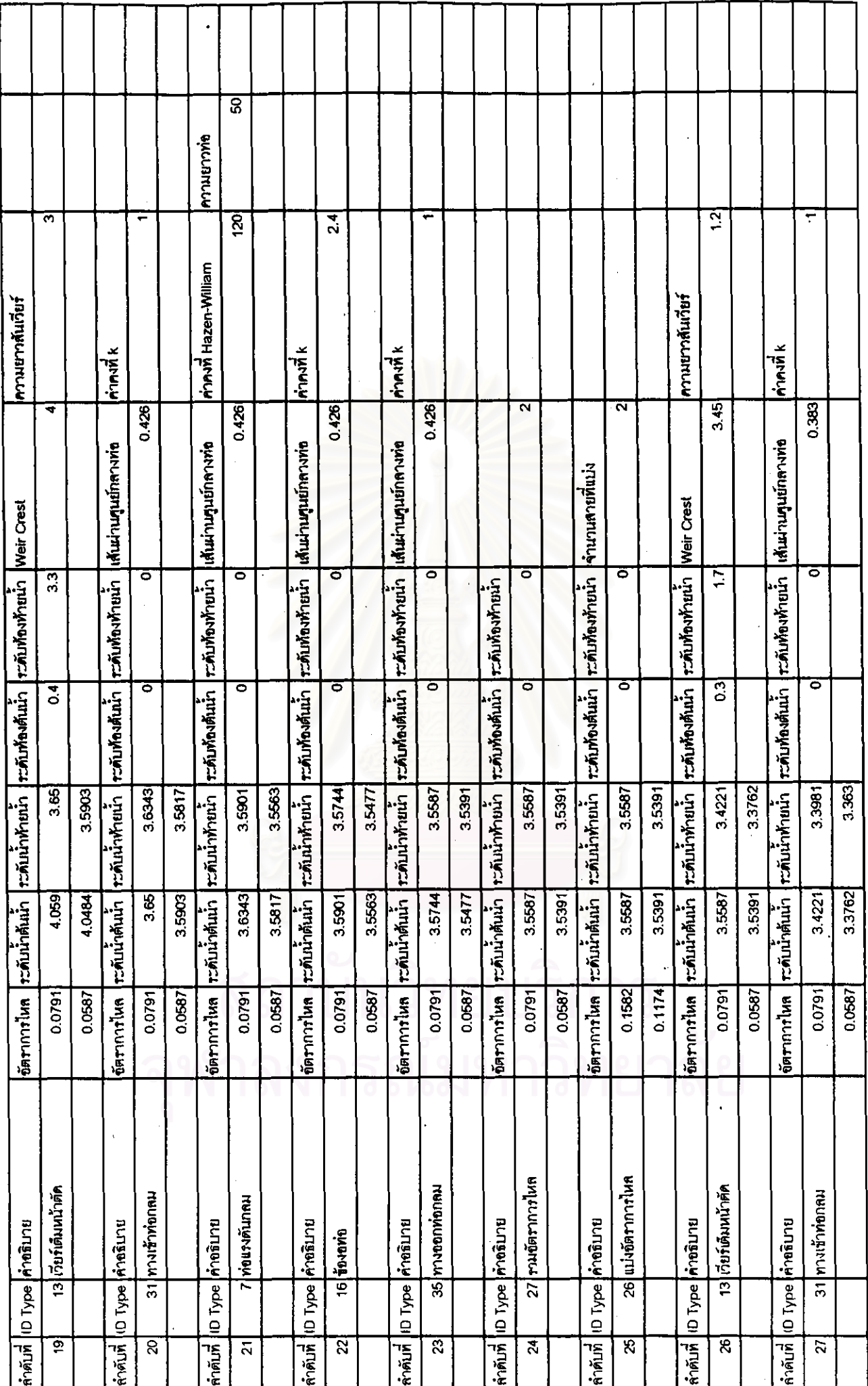

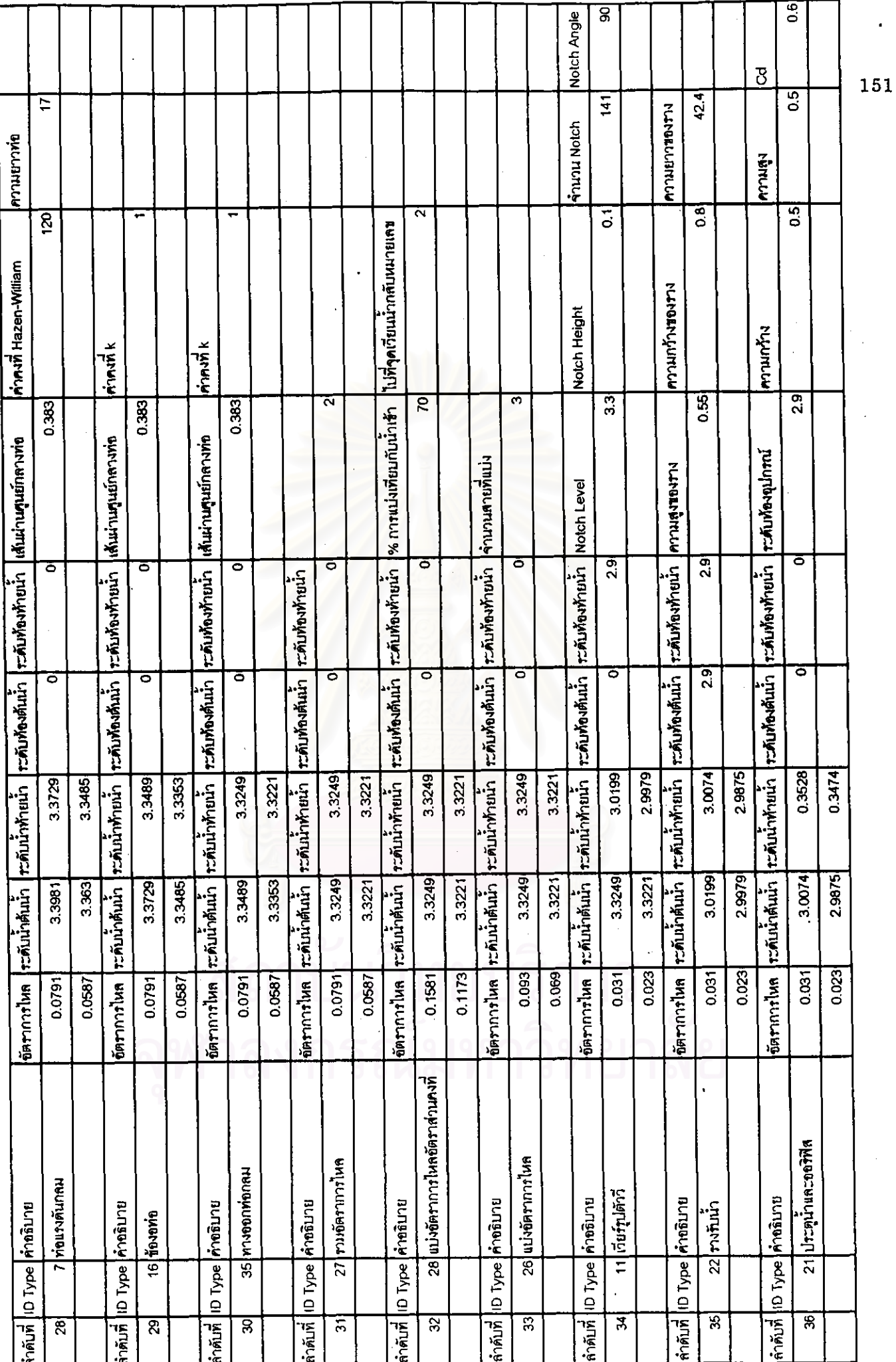

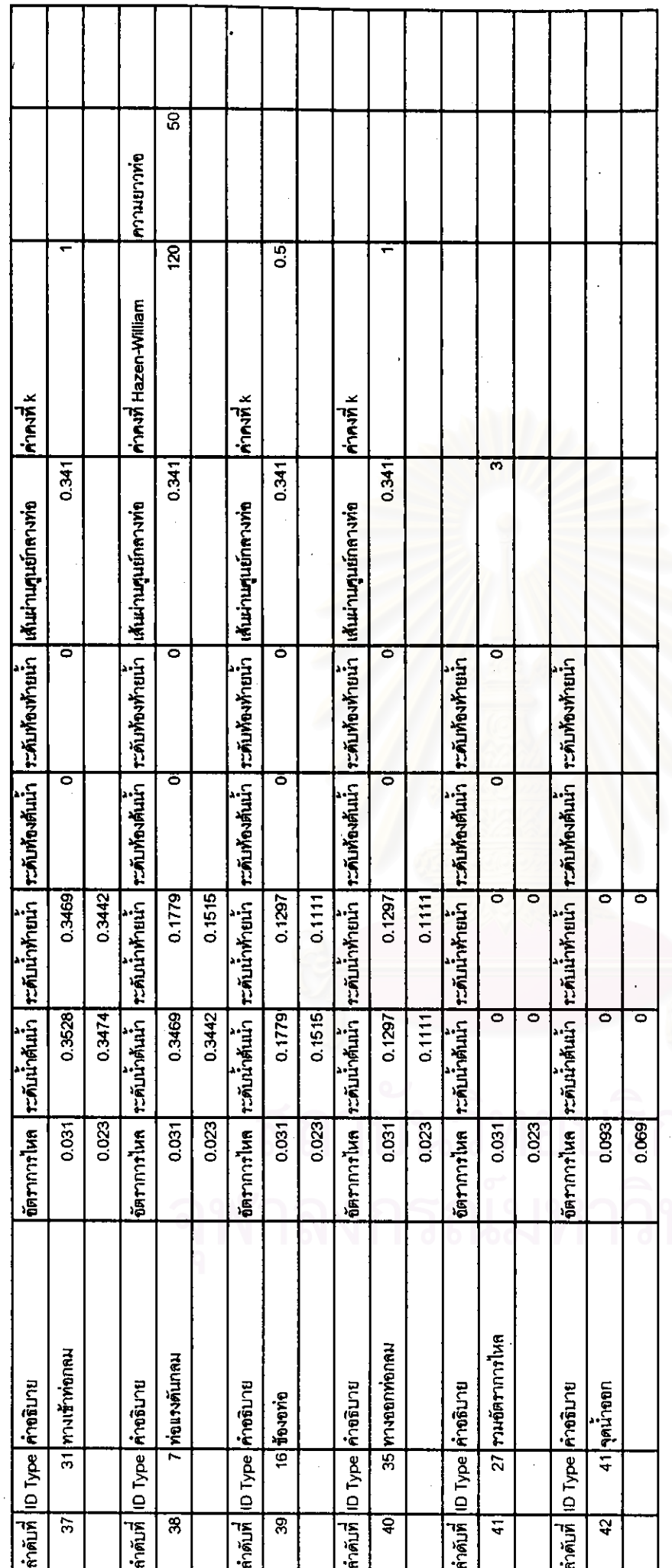

ราง<br>พยาลัย

ตารางที่ 6.2 ผลการคำนวณระดับน้ำและอัตราการไหลจากโปรแกรม CHU

Hydrauke Process Schemalle

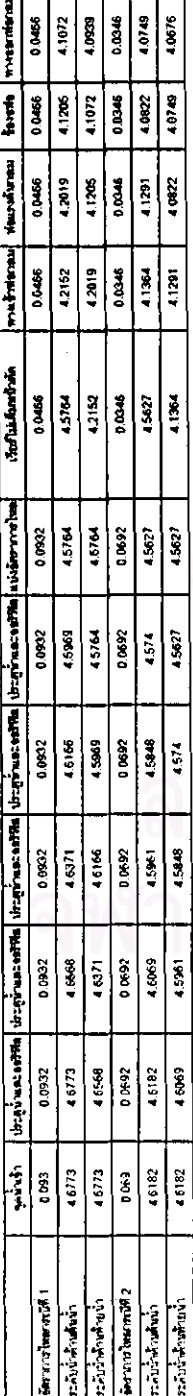

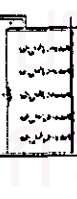

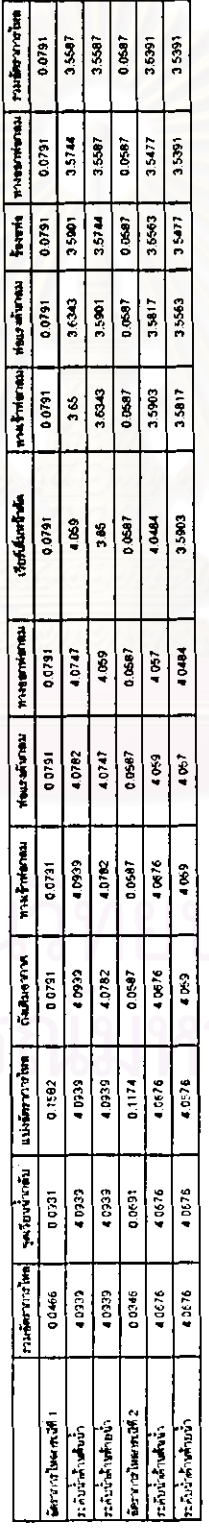

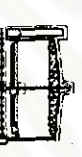

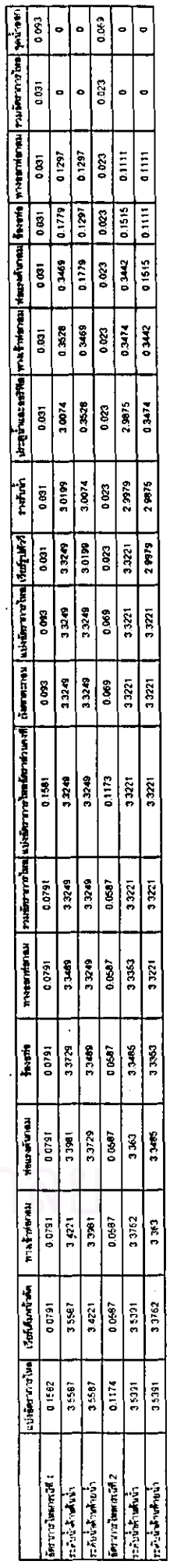

ระดับ

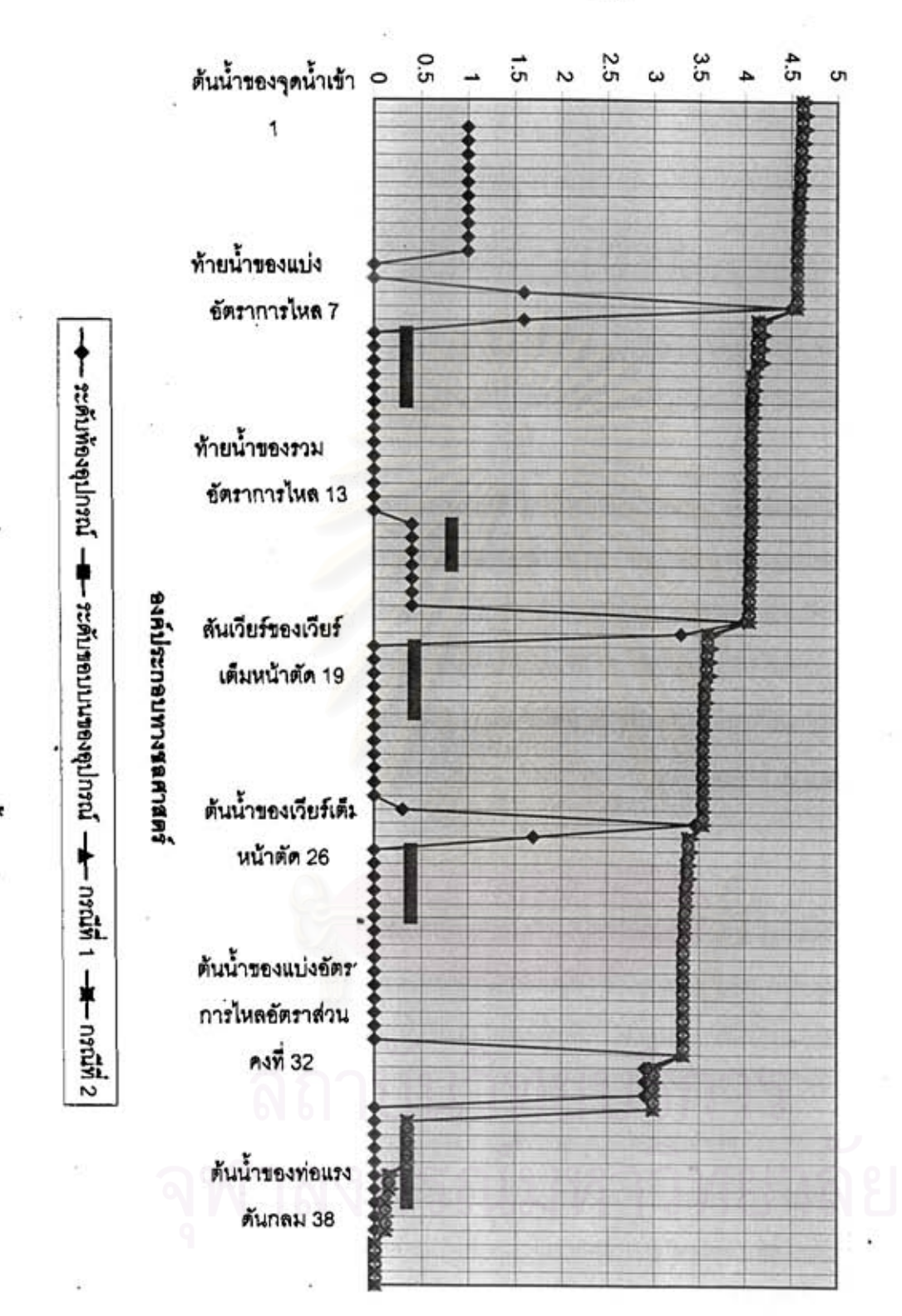

**Hydraulic Profile**